# **MODELO TRIDIMENSIONAL INTERATIVO DO CAMPUS CENTRO POLITÉCNICO DA UFPR EM VRML**

#### **Juliana Moulin Fosse<sup>1</sup> Luis Augusto Koenig Veiga<sup>2</sup>**

**1** Universidade Federal do Paraná – UFPR – Curso de Pós-Graduação em Ciências Geodésicas  $jumoulin@u$ fpr.br

2Universidade Federal do Paraná – UFPR – Curso de Pós-Graduação em Ciências Geodésicas [kngveiga@ufpr.br](mailto:kngveiga@ufpr.br)

### **RESUMO**

Este trabalho apresenta um estudo sobre representação cartográfica interativa e tridimensional com a aplicação da variável visual cor para representar os níveis de medida das informações. Esta representação foi realizada a partir de uma base cartográfica digital do Centro Politécnico da UFPR, da qual foram extraídas as informações planimétricas e as informações do relevo, e por levantamento de campo foram extraídas as informações das alturas das edificações que compõem a área. Três modelos tridimensionais foram gerados no programa *ArcView* a partir destas informações, sendo que para cada modelo foi aplicada uma variável visual (tom de cor, luminosidade e saturação), com o objetivo de representar o nível de medida adequado a cada classificação. Posteriormente, estes modelos foram exportados para a linguagem VRML *(Virtual Reality Modeling Language)* que permite uma visualização interativa dos dados. Foi elaborado um *site* para a visualização dos modelos tridimensionais gerados e acesso do usuário. A linguagem VRML mostrou-se eficiente na construção rápida e fácil de modelos tridimensionais e interativos. Dessa maneira, a Realidade Virtual apresenta-se como uma ferramenta de auxílio à Cartografia assim como um vasto campo de pesquisa a ser explorado.

**Palavras-chave:** Representação Cartográfica, Cor, VRML.

# *THREE-DIMENSIONAL INTERACTIVE VRML MODEL OF THE CAMPUS POLYTECHNIC CENTER OF UFPR*

### **ABSTRACT**

This work presents a study about interactive and three-dimensional cartographic representation with the application of visual variable color to represent the measure levels of the information. This representation was accomplished from a digital cartographic base of the Polytechnic Center of UFPR, from which were extracted the horizontal and relief information, and through surveying height informations obtained of the constructions present in the area. Three three-dimensional models were generated from this information with ArcView software, and one visual variable (hue, value and saturation) was applied for each model aiming the measure level representation adapted to each classification. After that, these models were converted to the VRML language (Virtual Reality Modeling Language) which allows an interactive visualization of the data. A site was created for the visualization of the generated three-dimensional models and access of the user. The language VRML was efficient for the fast and easy construction of three-dimensional and interactive models. Therefore, the Virtual Reality comes up as a useful feature to Cartography as well as a vast research field to be explored.

**Keyword:** Cartographic Representation, Color, VRML

### **1. INTRODUÇÃO**

Para testar algumas das potencialidades da Realidade Virtual aplicada à Cartografia, foi elaborada uma representação tridimensional do campus Centro Politécnico da UFPR através da linguagem de modelagem dos mundos virtuais para Internet - a VRML *(Virtual Reality Modeling Language*).

Segundo FOSSE (2004), o modelo 3D gerado teve por objetivo proporcionar mais uma opção de visualização e navegação à comunidade universitária e aos visitantes do Centro Politécnico, usando-se

da variável visual cor para a representação e classificação das informações representadas. A utilização dessa representação é digital, via um *browser web,* e a interatividade proporcionada pelo sistema permite ao usuário definir aproximadamente o seu ponto de vista em relação ao modelo em tempo real, ou seja, o usuário define o seu ângulo de visualização e aproxima-se ou afasta-se do modelo quando desejar, usando para isso os comandos disponíveis no *plug in*.

A primeira etapa desse trabalho foi a aquisição dos dados necessários para a geração do modelo em três dimensões. Como base cartográfica foi utilizada uma carta topográfica, em formato digital, que cobre toda a área e que possui informações planialtimétricas da mesma. As alturas das construções foram medidas em campo com o auxílio de uma Estação Total.

Depois, foi gerado o MDE (Modelo Digital de Elevação) da área e atribuído a altura de cada edificação no programa *ArcView*.

Na terceira fase, três modelos foram gerados: o primeiro usando a variável visual 'tom de cor' para classificação (nominal) das edificações quanto à sua utilização e nos outros dois modelos usou-se respectivamente a variável visual 'luminosidade' e 'saturação', ambos usadas para a classificação (ordinal) de alguns prédios segundo a capacidade de alunos.

Na quarta e última fase, os três modelos foram exportados para VRML. Um *site* foi construído para disponibilizar para o usuário, via Internet, esses três modelos tridimensionais gerados.

#### **2. MODELAGEM TRIDIMENSIONAL INTERATIVA**

#### **2.1. OBTENÇÃO DOS DADOS**

O projeto cartográfico desenvolveu-se a partir de uma base cartográfica digital da Cidade Universitária da Universidade Federal do Paraná (KRUEGER et al., 2001), no formato .dwg. Esta base cartográfica contém a representação planimétrica (Figura 1a) das feições da área a serem representadas e da altimetria do relevo (Figura 1b), representado por curvas de nível com eqüidistância de um metro e pontos cotados.

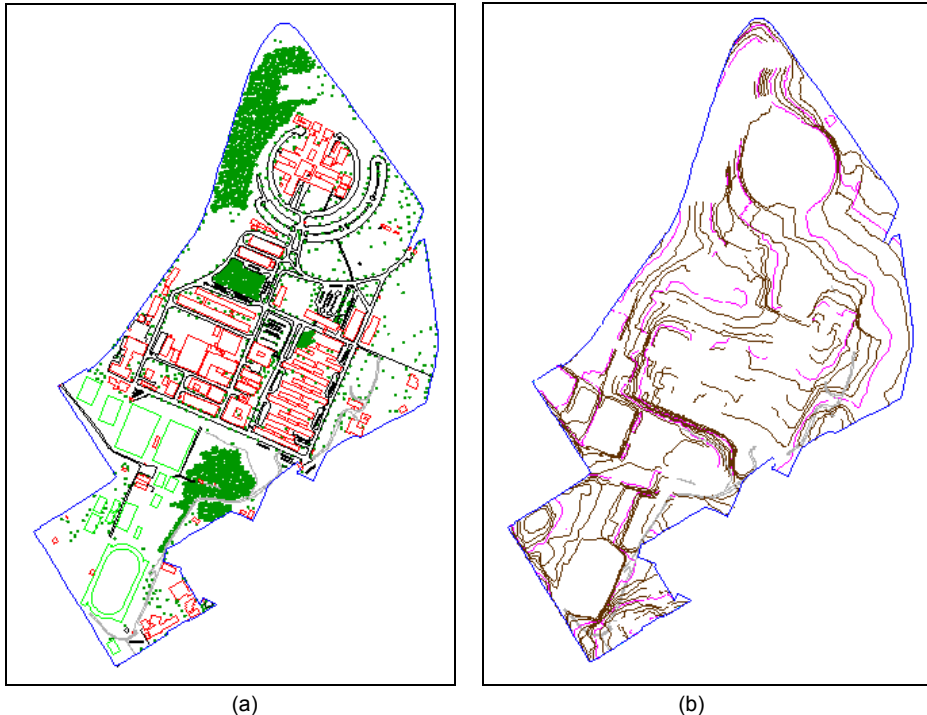

Figura 1 – Informações Planas e Altimétricas da Área de Estudo Fonte: Adaptado de KRUEGER et al. (2001)

As alturas das edificações foram obtidas por levantamento topográfico. Porém, quase todas estas edificações possuem uma forma geométrica irregular, principalmente no que se refere a suas coberturas (telhados), desta forma as representações das edificações foram generalizadas, sendo estas representadas por um sólido cuja altura seja a altura máxima da edificação medida em campo, como ilustra a Figura 2.

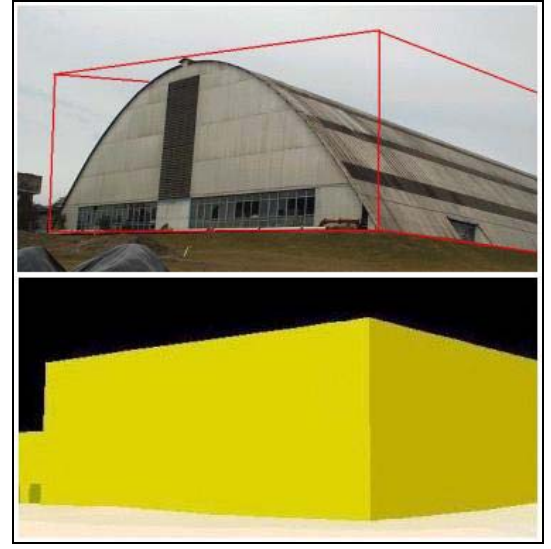

Figura 2 – Representação Generalizada de uma Edificação

# **2.2. GERAÇÃO DO MDE**

O Modelo Digital de Elevação (MDE) foi gerado utilizando o programa *ArcView 3.2*, convertendo o arquivo com as curvas de nível de formato .dwg para o formato .shp e gerando um TIN (em português, uma rede triangular irregular), como é ilustrado na Figura 3a. Os arquivos referentes às quadras, edificações, arruamento, área de esportes e limite do campus também foram convertidos para o formato *shape* (.shp) e usado posteriormente para representar tais feições sobre o MDE gerado (Figura 3b).

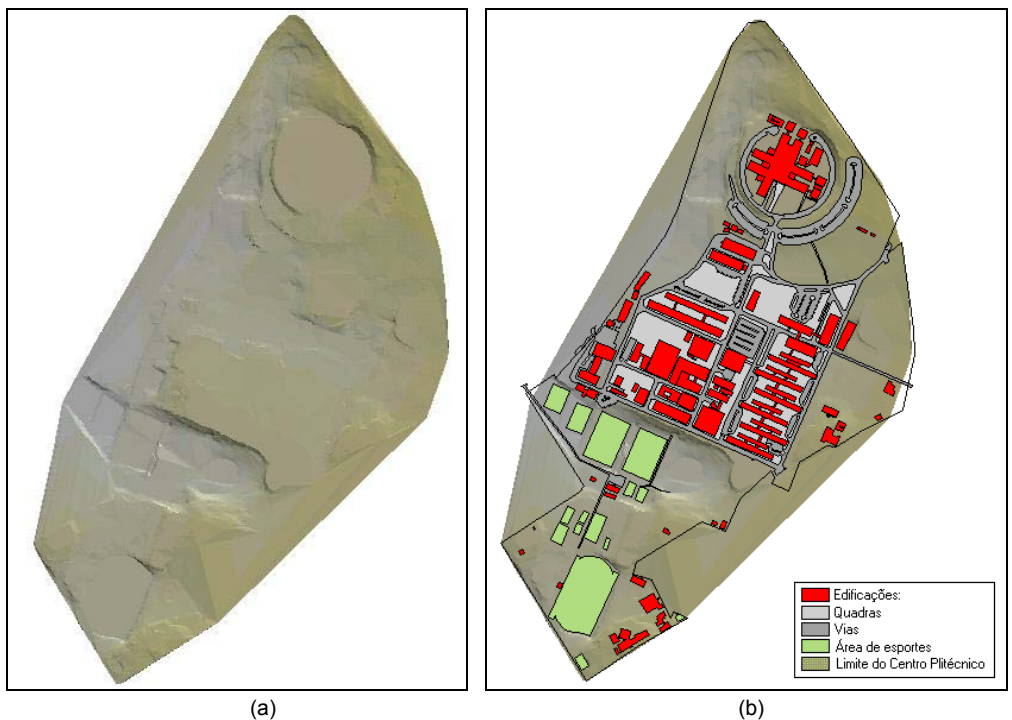

Figura 3 – MDE e Feições Representadas na Área

Na tabela de identificação dos polígonos, criada pelo próprio programa, foi inserido um novo campo com a altura de cada edificação. Depois, no módulo *3d Analyst*, fez-se a extrusão de cada um dos polígonos representados com base na altura medida em campo, como é ilustrado na Figura 4.

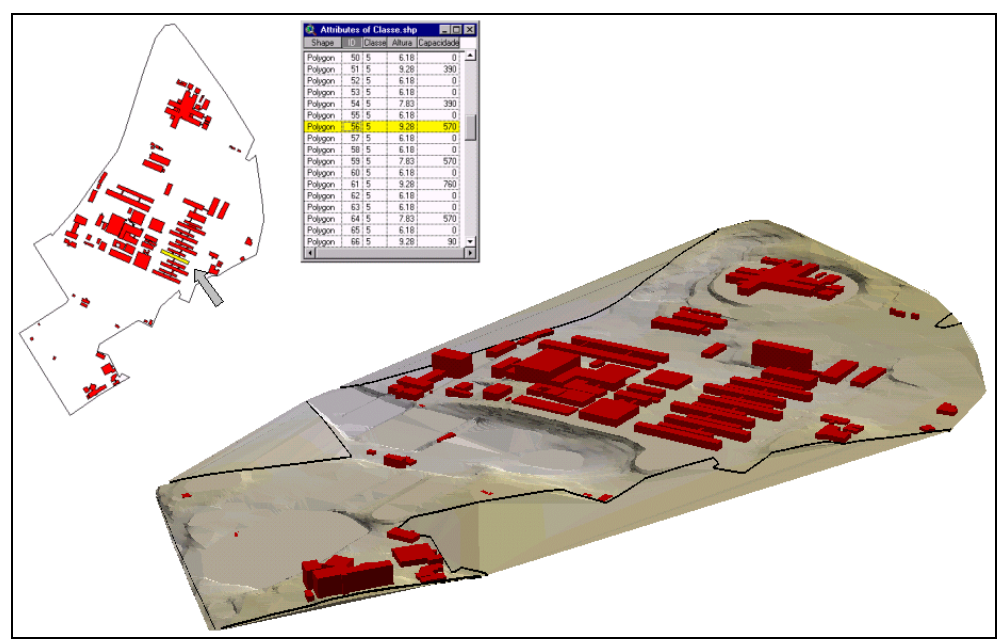

Figura 4 – Inserção das Alturas nas Edificações Pela Tabela

Após a representação tridimensional do modelo, três outros novos modelos foram gerados e aplicados a cada um deles a variável visual tom de cor, luminosidade e saturação, respectivamente, como descrito a seguir.

## **2.3. CLASSIFICAÇÃO DOS MODELOS**

A primeira classificação foi feita levando-se em consideração a utilização das edificações representadas do campus do Centro Politécnico, usando para esta classificação a variável visual tom de cor. A outra classificação foi feita em função da capacidade do número de alunos que utilizam alguns dos prédios do campus. Estes dados foram utilizados apenas para os prédios das Exatas, engenharias e Ciências da Terra. Para representar esta segunda classificação foram usadas as variáveis visuais luminosidade e a saturação da cor.

No primeiro modelo o tom de cor foi aplicado como variável visual para representar nominalmente a classificação dos prédios quanto a utilização de cada um. As edificações foram divididas em: Setor Administrativo; Setor de Biologia e Educação Física; Setor das Tecnológicas; Setor das Ciências de Terra, Exatas e Engenharias; Escola Técnica e; Banco e Associações. A Figura 5 ilustra o modelo 3D utilizando o tom de cor para representar a classificação descrita.

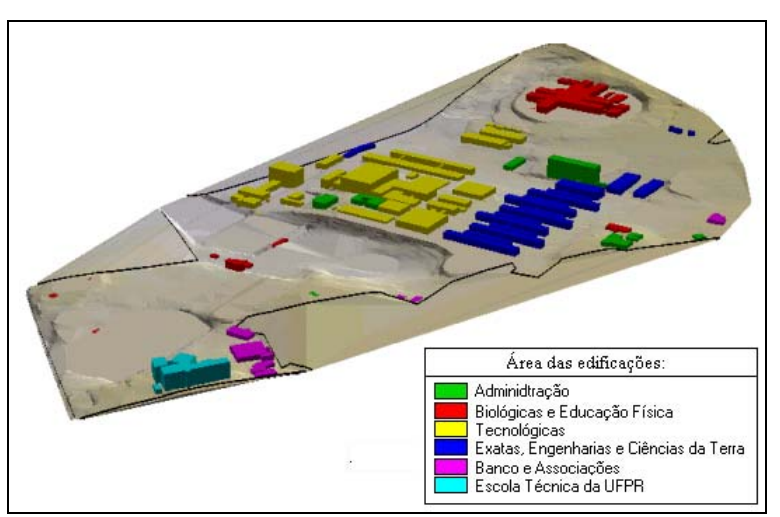

Figura 5 – Representação das Classes Segundo o Tom de Cor

Os outros dois modelos tridimensionais gerados tiveram seus dados classificados segundo o método das quebras naturais e, de acordo com a esta classificação, foram atribuídos e eles diferentes valores de luminosidade e saturação para um mesmo tom de cor, respectivamente. A Figura 6 ilustra a variação em luminosidade aplicada ao tom de cor vermelho sobre os prédios.

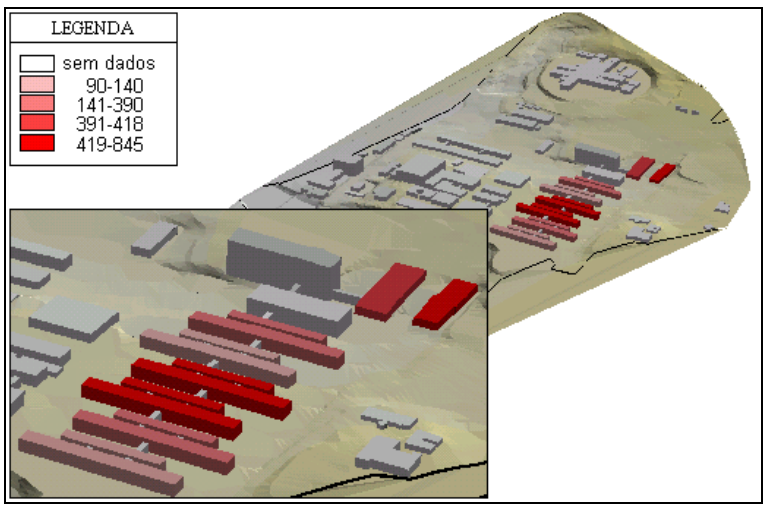

Figura 6 – Representação das Classes Segundo a Luminosidade

De forma análoga, a Figura 7 ilustra o modelo variando em saturação, também no tom de cor vermelho, ainda no *programa ArcView* .

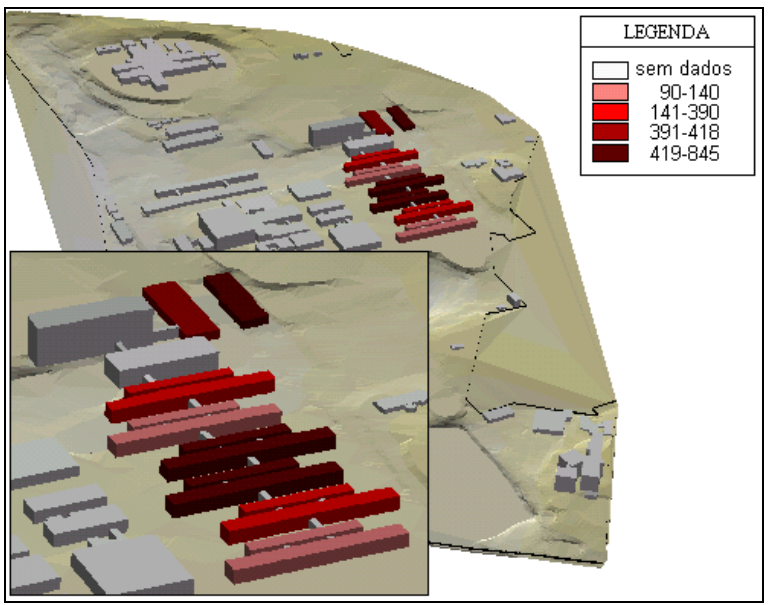

Figura 7 – Representação das Classes Segundo a Saturação

Depois, os três modelos gerados foram exportados para VRML.

## **2.4. EXPORTAÇÃO DOS MODELOS PARA VRML**

A Figura 8 apresenta o modelo tridimensional, que usa tom de cor para representar as classes das edificações, em três pontos de vista diferentes. Nesta figura percebe-se que a aplicação da variável visual tom de cor para representar o nível de medida nominal é satisfatório. As edificações são facilmente agrupadas em classes de acordo com o tom de cor aplicado, sem que seja percebido algum grau de relevância diferente entre as classes representadas.

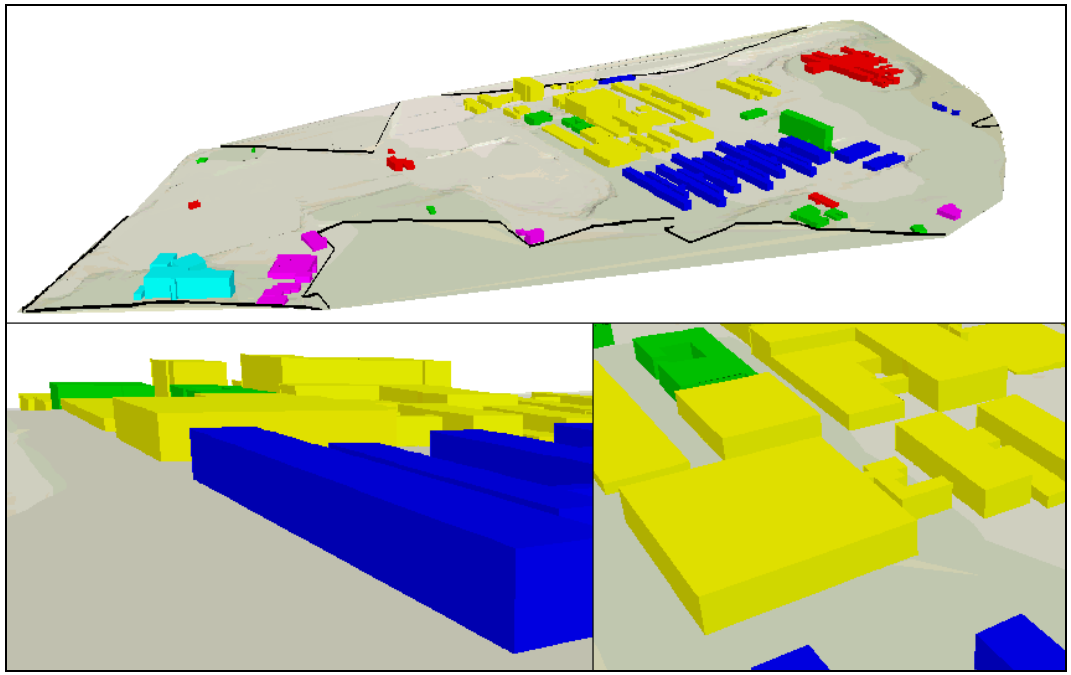

Figura 8 – Modelo VRML Variando em Tom de Cor

A Figura 9 ilustra a aplicação da variável visual luminosidade como nível de medida ordinal na classificação de alguns prédios do Centro Politécnico. A luminosidade usada para representar diferentes classes às edificações mostra-se adequada para tal quando se tem por objetivo uma classificação ordinal, como pode ser observado na mesma figura. Esta representação leva o usuário a associar valores de luminosidade a valores quantitativos, de forma que, neste caso, prédios representados por cor mais escura são facilmente relacionados a maiores valores.

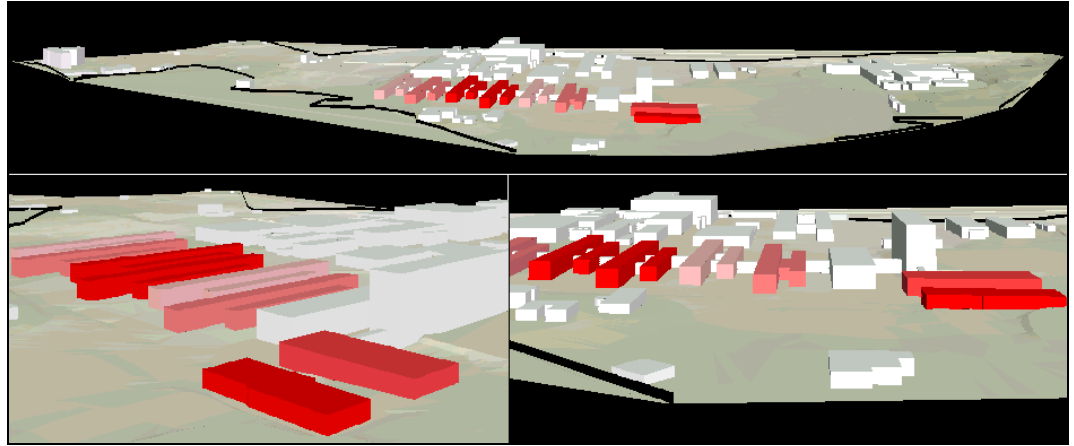

Figura 9 –Modelo VRML Variando em Luminosidade

A Figura 10 ilustra a mesma classificação descrita anteriormente, porém usando a variável visual saturação de cor para representar ordinalmente os prédios, segundo a capacidade de alunos. Neste modelo, a variável visual é aplicada como nível de medida ordinal aos objetos volumétricos, e também gera um produto satisfatório. De forma análoga a aplicação da variável visual luminosidade, a saturação também proporciona ao usuário uma variação visual ordinal, levando o mesmo a associar a variação da cor com a variação do número de alunos dos prédios.

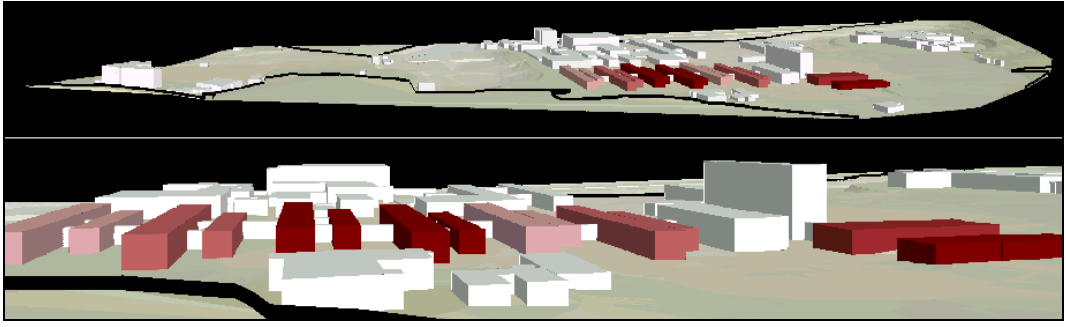

Figura 10 – Modelo VRML Variando em Saturação

Os três modelos gerados usam a fonte luz *default* da VRML, acompanhando sempre o ponto de vista do usuário, podendo-se perceber a variação em saturação nas faces dos objetos tridimensionais decorrente dessa iluminação.

Por fim, para que os usuários tenham acesso aos modelos, foi construído um *site*. Este *site* permite ao usuário visualizar e navegar nos modelos gerados, explorando as informações tridimensionais modeladas e a aplicação da variável visual cor (tom, luminosidade e saturação) como nível de medida.

Para que o usuário visualize os modelos é necessário que ele instale um *plug-in* no seu *browser web*. Assim, quando ele acessar o arquivo VRML o *plug-in* é acionado automaticamente, tornando-se possível visualizar os modelos em três dimensões. A Figura 11 ilustra a página principal do *site* criado:

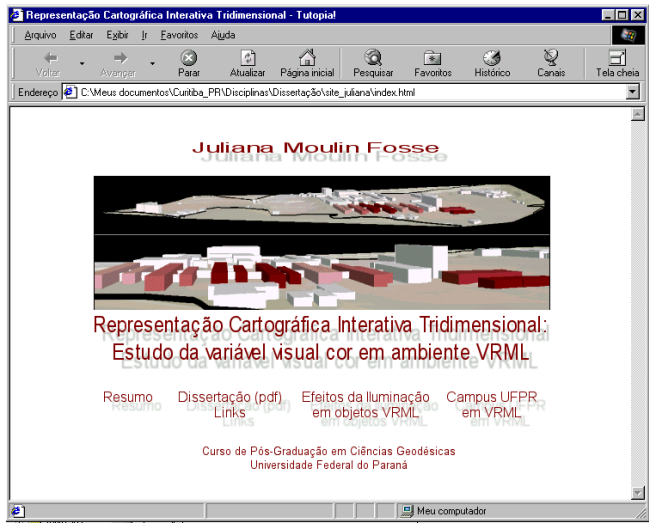

Figura 11 *– Site* 

No link "Campus UFPR em VRML" é apresentado uma outra página em que os três modelos tridimensionais do campus são disponibilizados, em VRML, aos usuários (Figura 12).

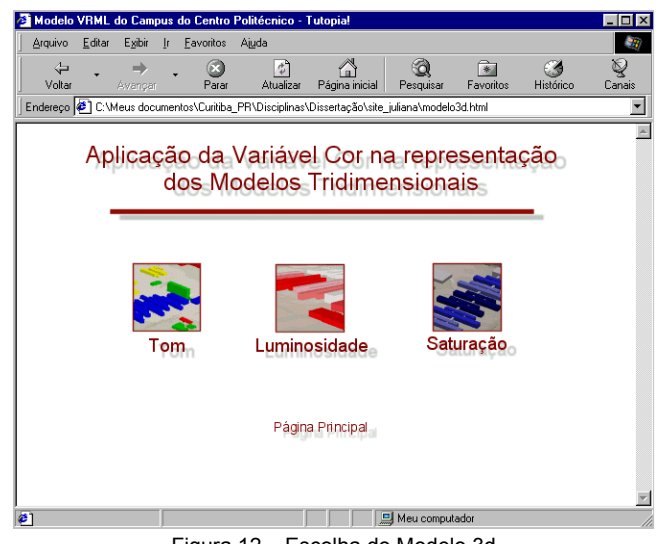

Figura 12 – Escolha do Modelo 3d

Por esta página o usuário tem acesso aos três modelos tridimensionais gerados: tom de cor (Figura 13), luminosidade (Figura 14) e saturação (Figura 15). Em cada uma dessas novas páginas a serem acessadas, o usuário têm disponível no lado direito da tela do computador um mapa bidimensional contendo todas as informações temáticas necessárias, além de orientação e de uma escala aproximada. Também há uma legenda referente a essas informações temáticas apresentadas que é a mesma a ser usada para o mapa bidimensional e para o mapa em 3D.

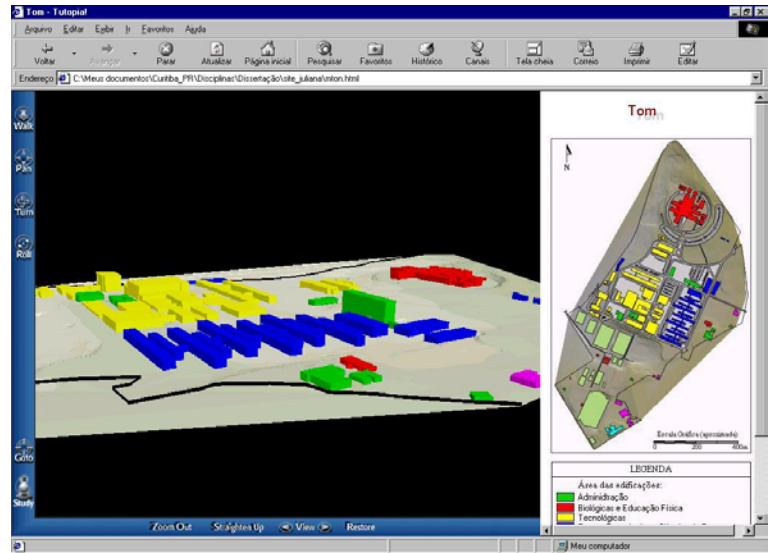

Figura 13 – Modelo Tom de Cor

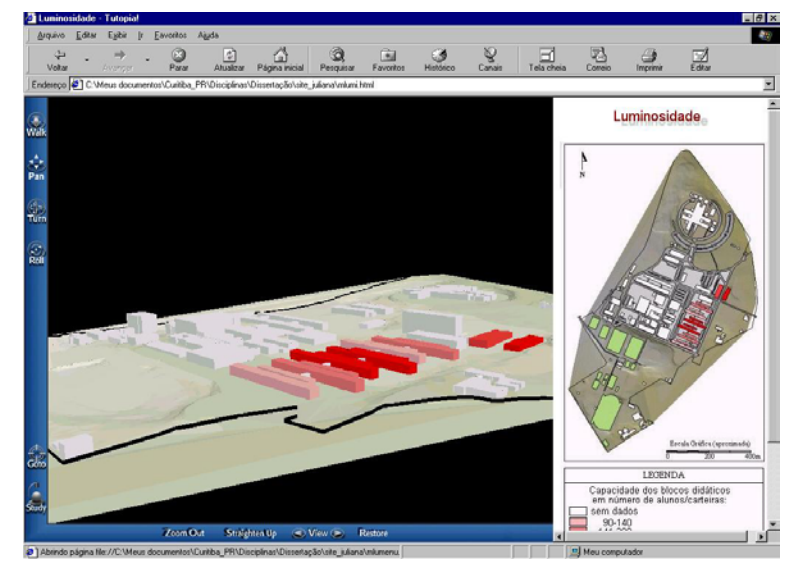

Figura 14 – Modelo Luminosidade

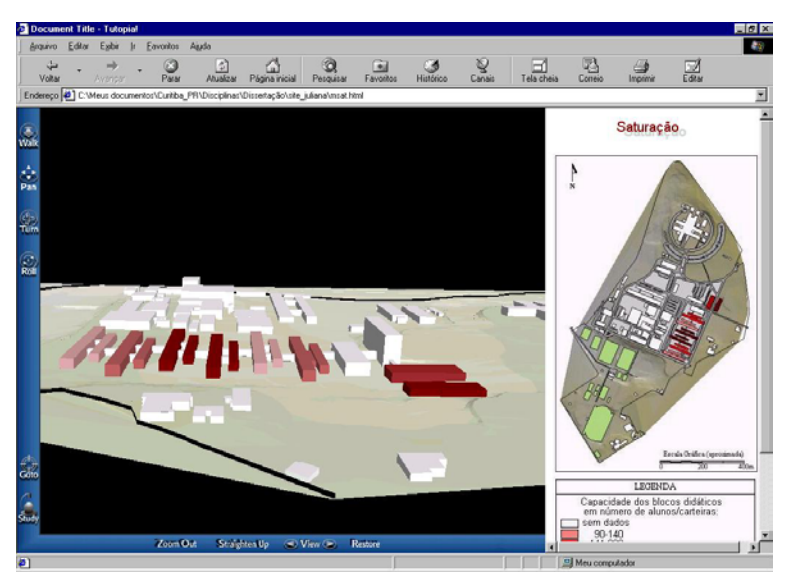

Figura 15 – Modelo Saturação

Nestes modelos, através do mouse ou via teclado, o usuário pode visualizar as informações de diferentes ângulos e nível de detalhes, aproximando-se ou afastando-se do modelo, além do usuário ter uma representação mais semelhante ao mundo real tridimensional.

#### **3. CONCLUSÃO**

A VRML mostrou-se uma ferramenta eficiente para ser usada na construção de modelos tridimensionais para fins cartográficos, de acordo com os experimentos realizados neste trabalho. Dentre suas principais vantagens estão a facilidade na modelagem dos dados e a interação proporcionada ao usuário na navegação e visualização das informações, que podem ser facilmente exploradas por diferentes ângulos e distâncias do modelo.

Um fator importante para a popularização do uso de mapas digitais através da Internet, caso em que se incluem os mundos virtuais criados com VRML, é que a publicação e divulgação destes é rápida e barata comparada a um mapa impresso, por exemplo, além do usuário ter acesso de qualquer lugar do mundo, bastando para isso disponibilizar apenas de um computador conectado à rede. Além disso, a manipulação do modelo 3D em VRML é um processo que instiga a curiosidade do usuário pelo fato de ser uma representação dinâmica, suscetível aos "comandos" fornecidos pelo usuário.

Ademais, é crescente a disponibilidade de dados cartográficos tridimensionais, provenientes de fontes de dados como restituição digital e sistemas de mapeamento a laser *(laser scanning)*, por exemplo.

Contudo, essa forma de representação cartográfica, interativa e tridimensional, mostrou-se viável técnica e economicamente, atendendo às necessidades cartográficas expressas na presente pesquisa.

#### **4. REFERÊNCIAS BIBLIOGRÁFICAS**

FOSSE, Juliana Moulin. **Representação Cartográfica Interativa Tridimensional**: Estudo da Variável Visual Cor em Ambiente VRML. Curitiba, 2004. 134 f. Dissertação (Mestrado em Ciências Geodésicas) – Setor de cCiências da Terra, Universidade Federal do Paraná. No prelo.

KRUEGER, Claudia Pereira et al. **Campus Cidade Universitária**. Curitiba: Universidade Federal do Paraná, Departamento de Geomática. 2001. Mapa: color. Escala 1:2000. Cd-Rom.